## **Troubleshooting Guide: INK Error Messages**

Always start by getting pictures of the error message and cartridge labels:

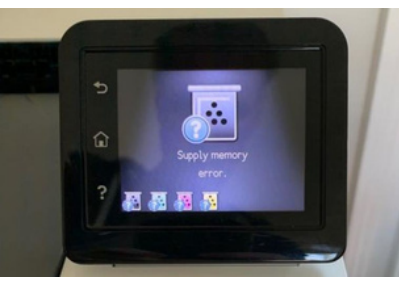

Full error message and any numerical codes.

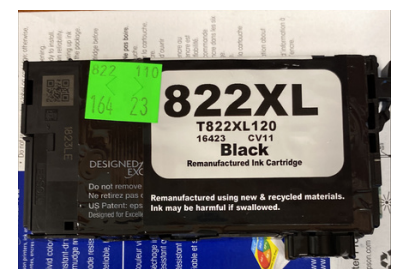

Clear view of the cartridge label and date code.

#### **"This cartridge is missing or damaged"** Have the customer update their printer to the latest firmware. If this does not resolve the issue, and the cartridge is 9 to 12 months old or we have made an update to this cartridge model, exchange the cartridges for an updated model. **"Non- Original" or "Non-Genuine"** Have the customer dismiss the message with "Next" or "OK" at the bottom of the warning message to continue printing. **"This printer is not designed to use a continuous ink system"** This is a catastrophic failure mode that HP introduced that can be induced by both HP OEM and 3rd party cartridges. Once this error condition has been triggered the printer is unrecoverably damaged and must be replaced. **"Your cartridge is empty" or "Low Ink" warning** Have the customer dismiss the message with "Next" or "OK" at the bottom of the warning message to continue printing. **"Supplies memory error"** Have the customer update to the latest firmware, remove the cartridges, restart the printer, and reinstall the cartridges. If error persists, exchange indicated cartridge(s)

**If these troubleshooting attempts do not resolve the issue, please send the photos and a description of the issue to isabella.lurie@vadoc.virginia.gov.**

#### **Addressing Common Errors Messages**

# **Troubleshooting Guide: INK**

### **Print Defects and Fit Issues**

Always start by getting photos of the printer serial number, the cartridges with the VCE label, chip, and nozzle clearly visible, and examples of any print defects:

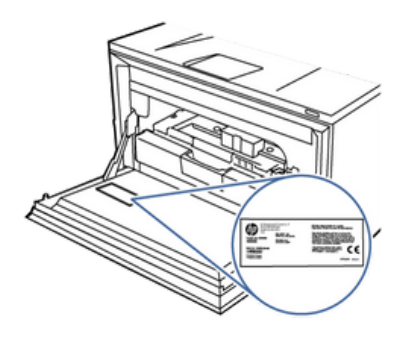

Serial number will be on a sticker inside the printer (as pictured) or on the back.

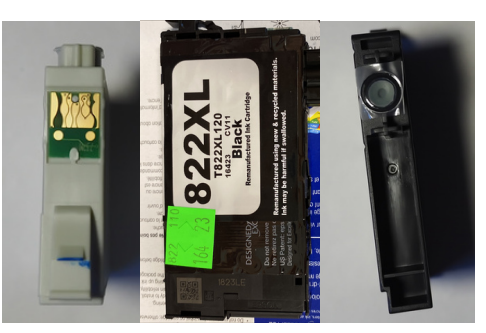

Pictures of the cartridge from multiple angles.

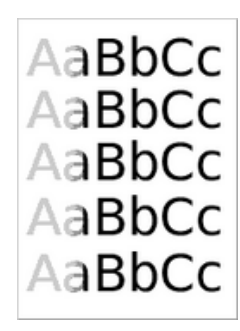

Examples of print defects when relevant.

#### **Addressing Common Print Defects and Fit Issues**

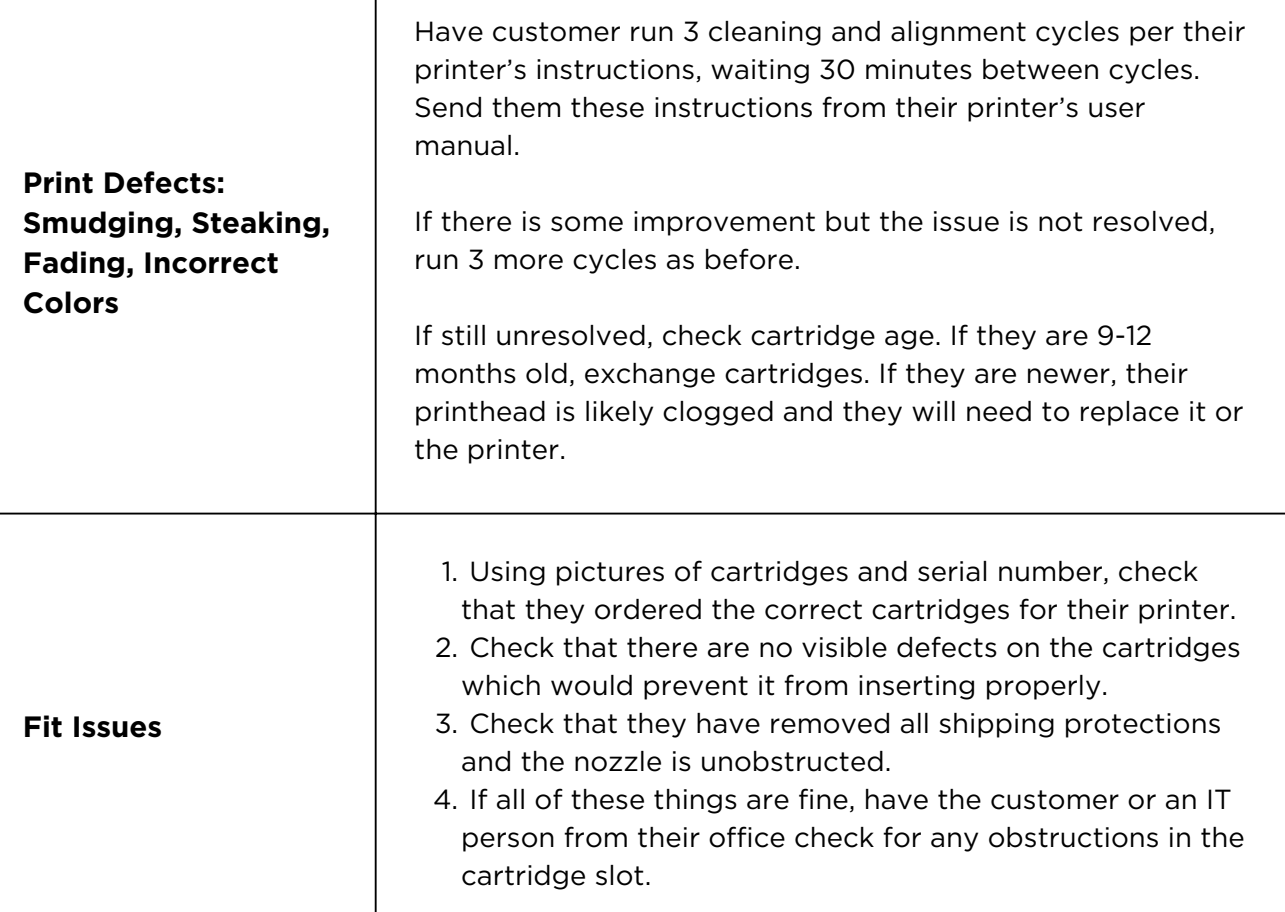

**If these troubleshooting attempts do not resolve the issue, please send the photos and a description of the issue to isabella.lurie@vadoc.virginia.gov.**

# **Troubleshooting Guide: TONER ERROR MESSAGES**

Always start by getting photos of error message and the cartridge with the label and barcode clearly visible:

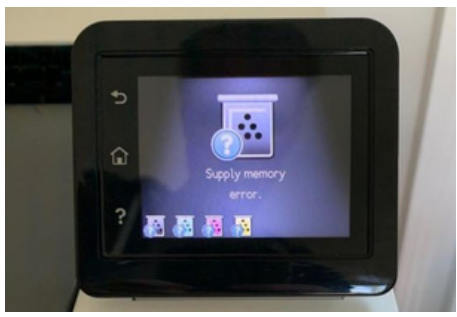

Full error message and any numerical codes.

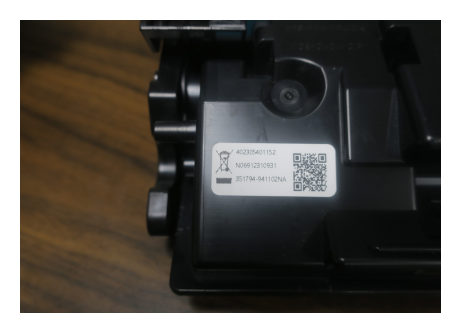

Clear view of the cartridge label and barcode/QR code.

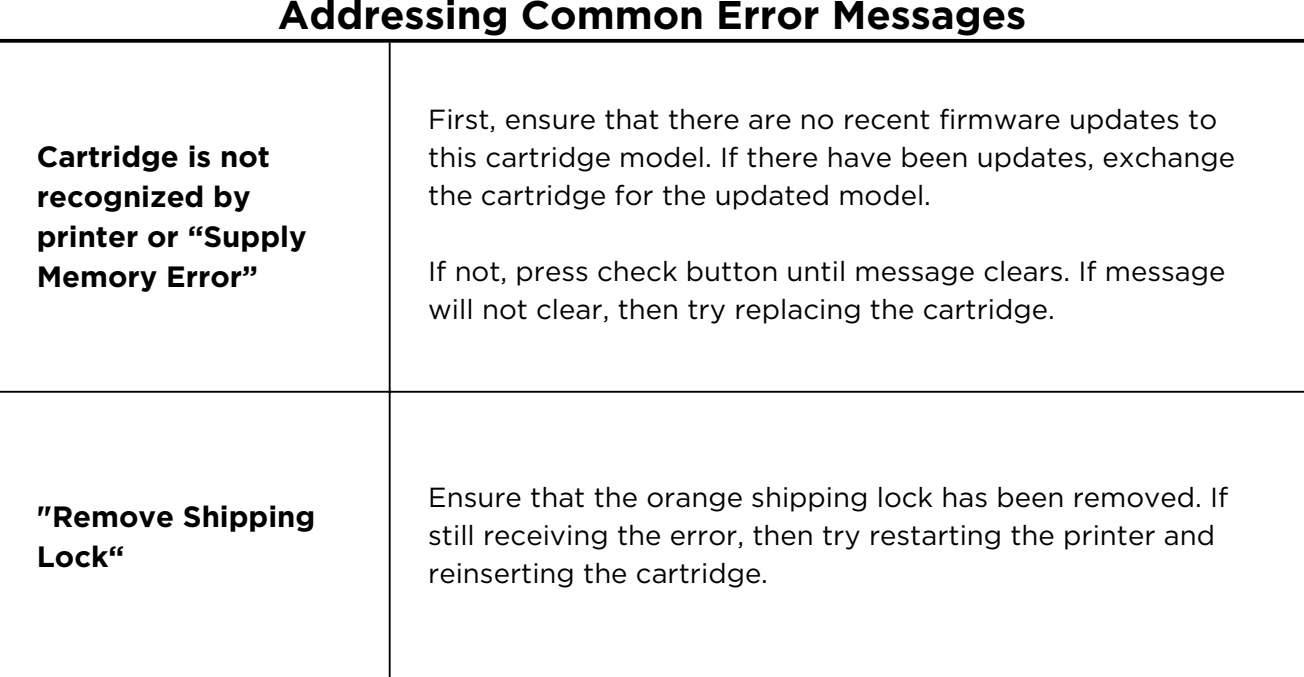

#### **Addressing Common Error Messages**

**If these troubleshooting attempts do not resolve the issue, please send the photos and a description of the issue to isabella.lurie@vadoc.virginia.gov.**

## **Print Defects and Fit Issues Troubleshooting Guide: TONER**

Always start by getting pictures of the barcode on the cartridge, pictures of the full cartridge from multiple angles, the printer serial number, and examples of the print defects when relevant:

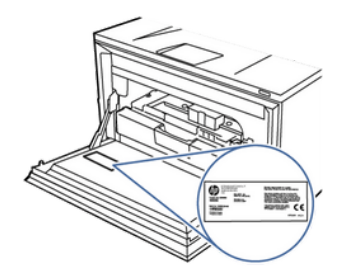

Serial number will be on a sticker inside the printer (as pictured) or on the back.

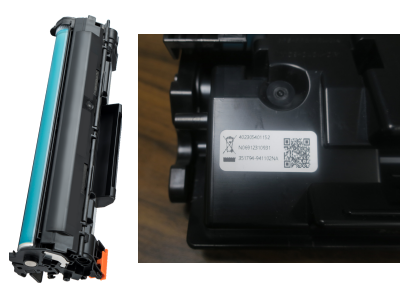

Pictures of the cartridge from multiple angles, including the barcode.

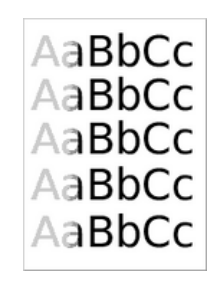

Examples of print defects when relevant.

#### **Addressing Common Print Defects and Fit Issues**

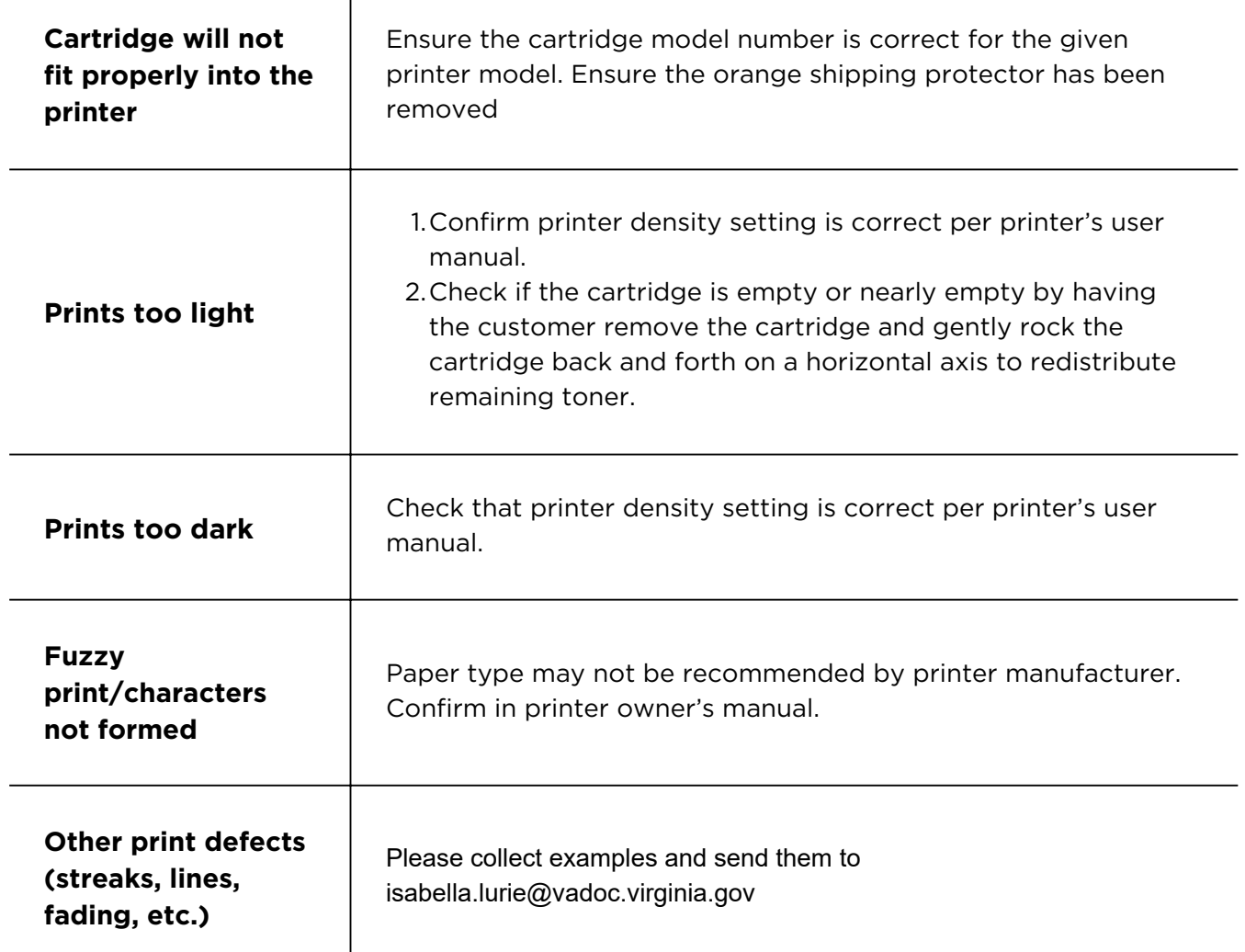

**If these troubleshooting attempts do not resolve the issue, please send the photos and a description of the issue to isabella.lurie@vadoc.virginia.gov.**